# Passo a passo para a checagem de similaridade

Pós-Graduação

FCM - UNICAMP

Rosana Evangelista PoderosoCoordenadora do Serviço de Biblioteca – FCMNovembro 2019

## Instrução CPG-FCM 01-2019

#### • Considerando que:

- • "A Biblioteca será responsável pela checagem e devolutiva ao orientador, com base no relatório gerado pelo sistema com o percentual de similaridade com bases de dados públicas, a web e a base de dados do próprio sistema."
- •solicite este serviço pelo site: www.fcm.unicamp.br;
- • para trabalhos tradicionais, envie o arquivo finalizado dividido em dois:
	- 1º: com todos os elementos pré-textuais até Sumário e as referências bibliográficas,
	- 2º: com todos os outros elementos do trabalho.

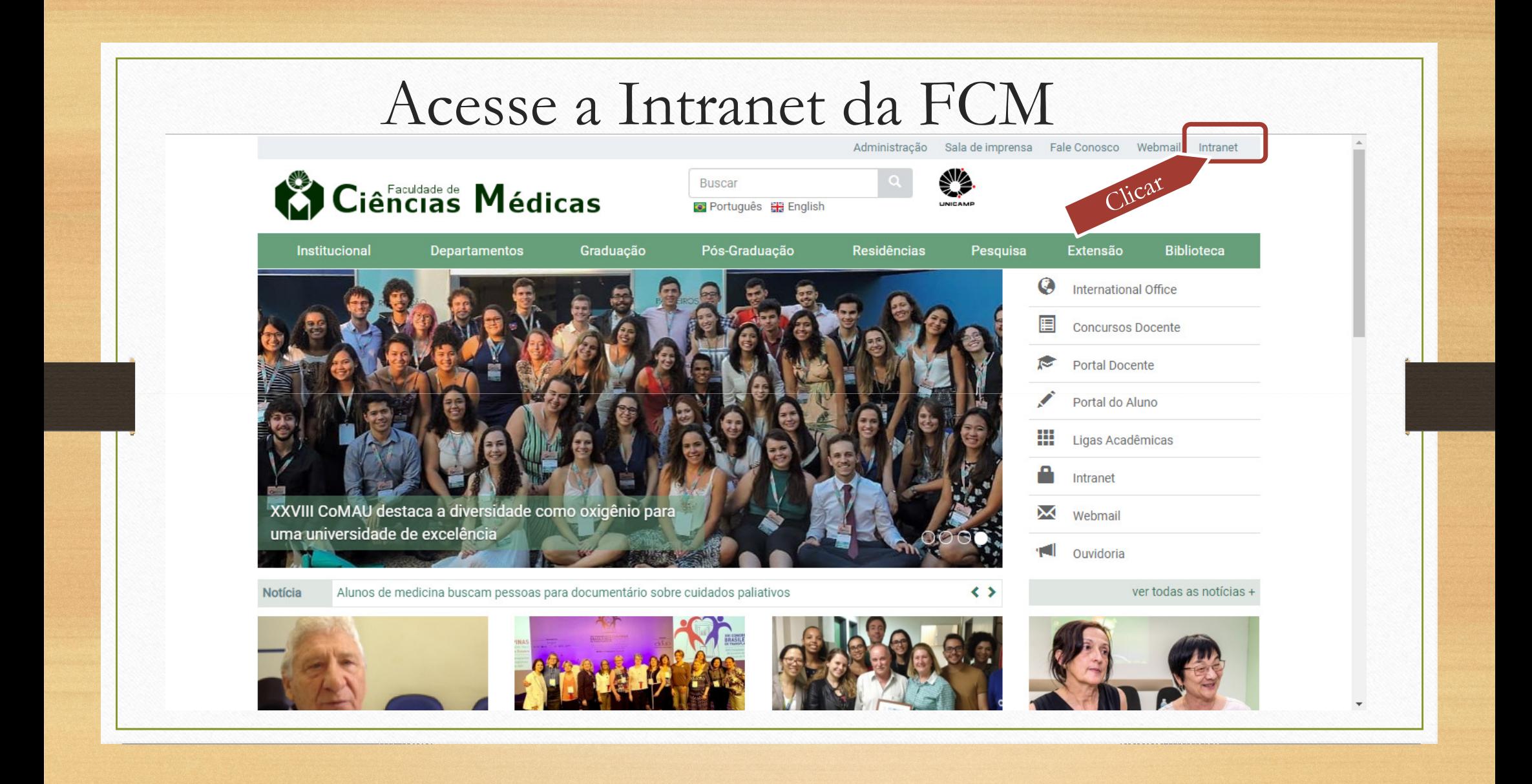

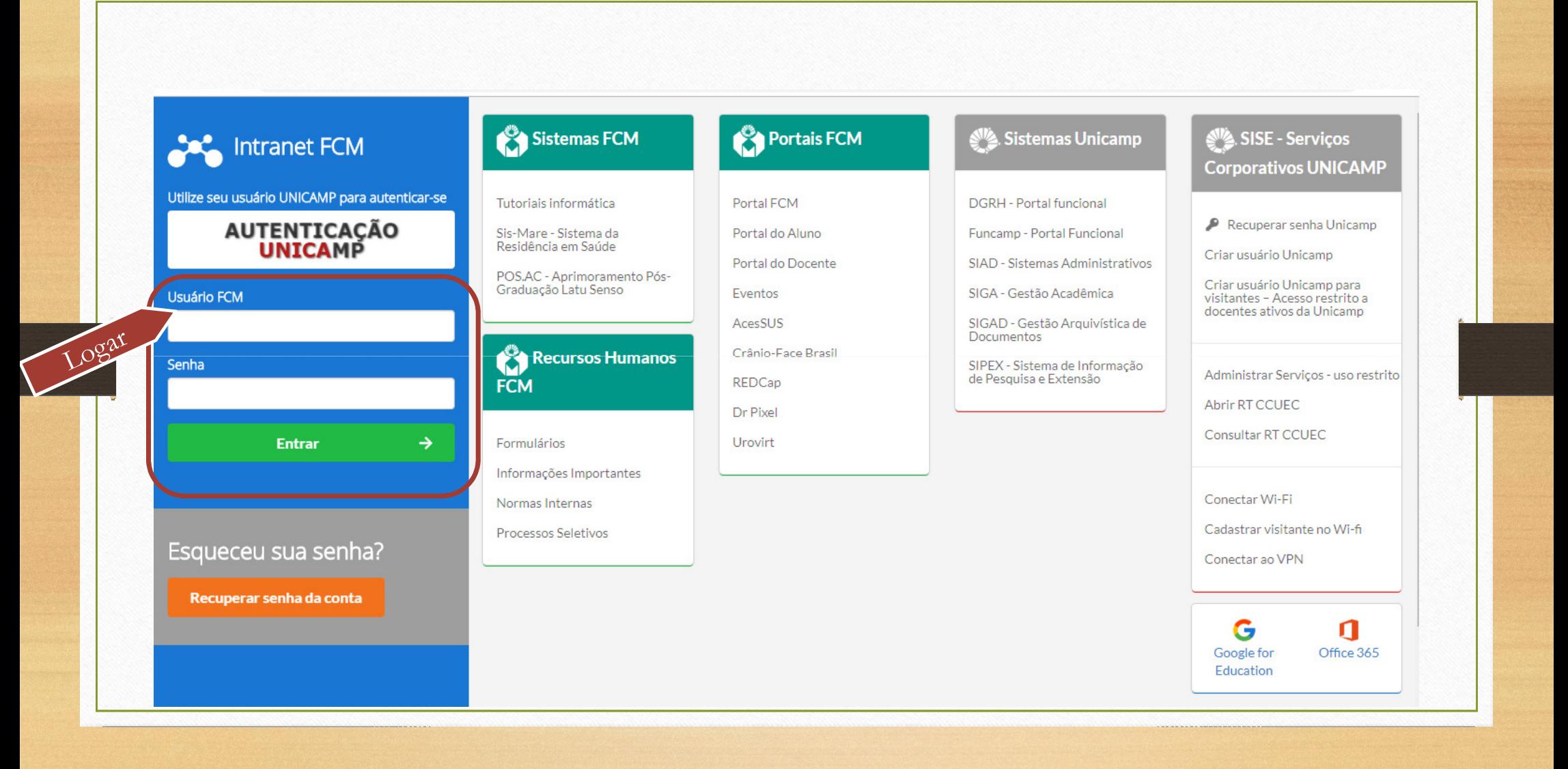

### Acessar Biblioteca - Sistema de OS

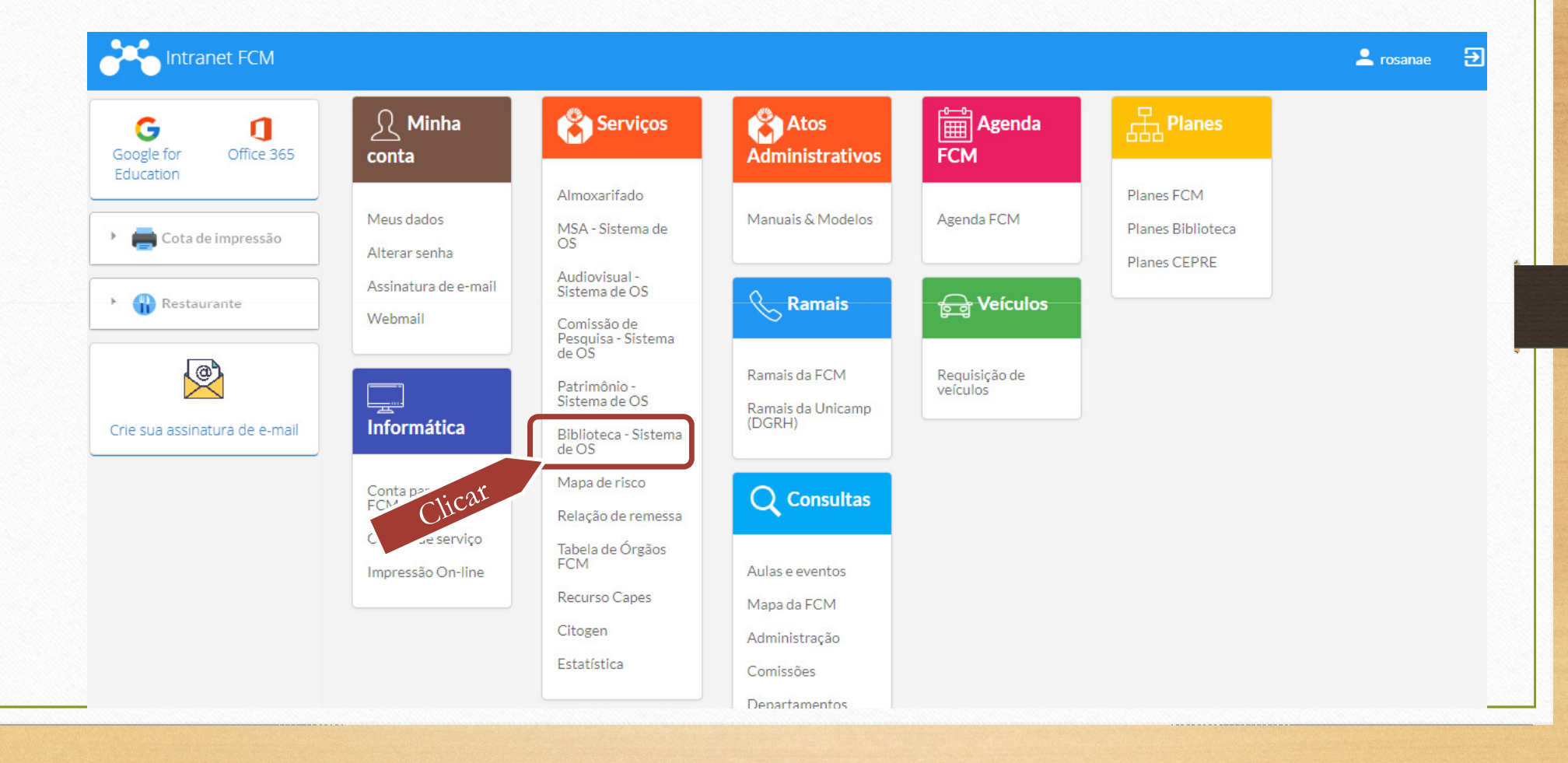

## Abrir nova OS

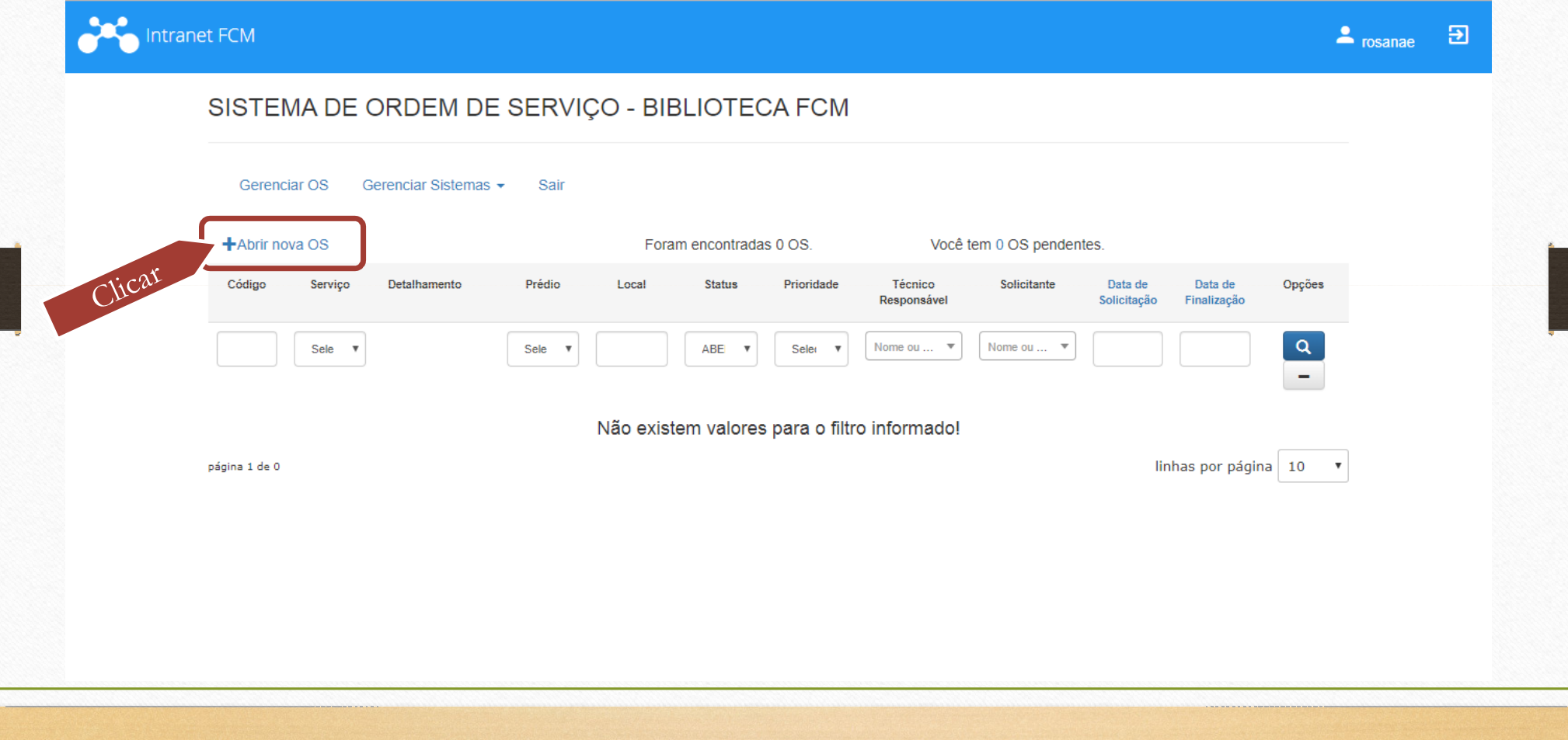

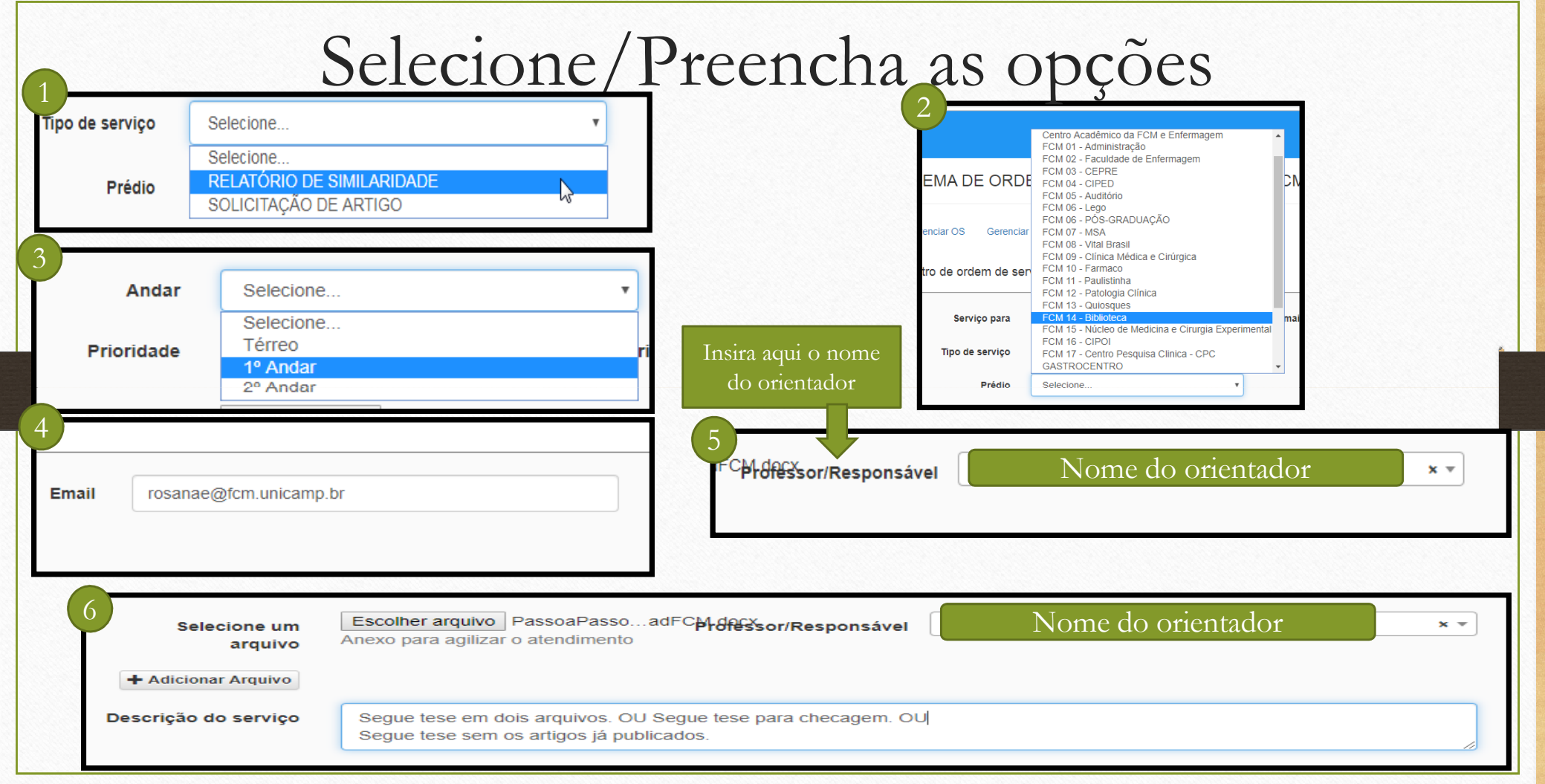

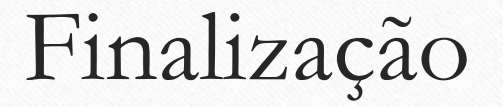

# Após concluir a inserção dos dados, clique em CADASTRAR; O sistema emitirá e-mails de confirmação; Aguarde até 3 dias para receber o relatório. Dúvidas: rosanae@unicamp.br3521-7551